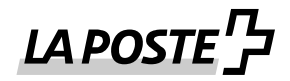

# **Signature**

Les invitations au retrait des messages IncaMail sont toujours dotées d'une signature pour des raisons de sécurité. Veuillez vérifier à chaque fois la validité de la signature et l'expéditeur. L'expéditeur des courriers électroniques doit toujours être présenté de la manière suivante.

Expéditeur: [swisspost@im.post.ch](mailto:swisspost@im.post.ch)

Malheureusement, quelques clients et Webmails considèrent les signatures comme non valables ou inconnues en dépit du fait que le certificat est valable. Dans ce genre de cas, nous vous recommandons une vérification manuelle du certificat correspondant.

#### **Vérification dans Microsoft Outlook**

Cliquez sur l'icône de la signature en bas à droite afin de consulter si la signature est valable et digne de confiance.

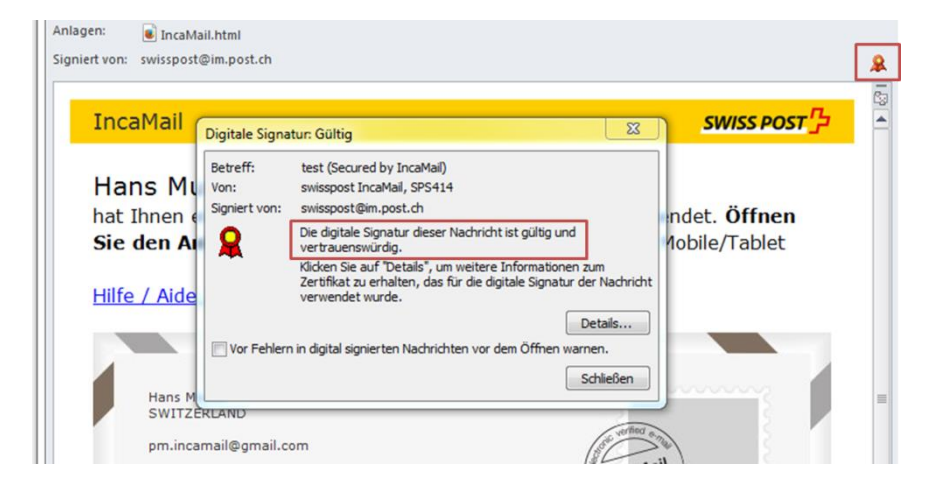

## **Vérification dans Mozilla Thunderbird**

Cliquez sur l'icône de la signature à droite afin de consulter si la signature est valable et digne de confiance.

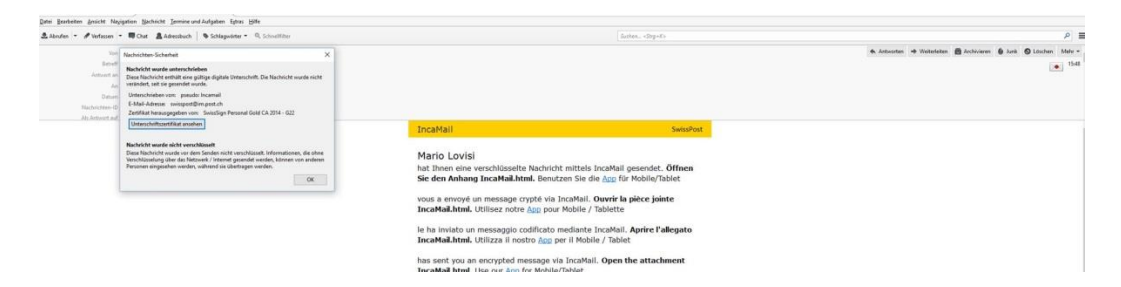

## **Vérification dans Webmail (par ex. gmail, gmx, hotmail, etc.)**

La plupart des Webmails ne sont pas en mesure d'afficher correctement les signatures. Il est possible que les signatures ne soient pas du tout affichées ou qu'elles ne soient pas reconnues comme dignes de confiance.Vous trouverez généralement en annexe un fichier SMIME7 qui peut vous donner les informations requises. Vous pouvez ouvrir le fichier et suivre les instructions sous «Vérification manuelle».

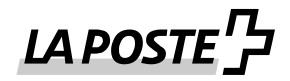

#### **Vérification manuelle**

Malheureusement, certains clients et Webmails considèrent les signatures comme non valables ou inconnues alors que le certificat est valable. Il est donc recommandé de procéder à une vérification manuelle du certificat correspondant.

- Veuillez contrôler les éléments suivants en cas de vérification manuelle:
- Expéditeur: [swisspost@im.post.ch](mailto:swisspost@im.post.ch)
- Signé par: [swisspost@im.post.ch](mailto:swisspost@im.post.ch)
- Zertifikat ausgestellt von: SwissSign Personal Gold CA 2014 G22
- Zertifikat ausgestellt für: pseudo: Incamail

Procédure :

Cliquez sur l'icône de la signature dans l'invitation au retrait. Avec Outlook, cliquez dans «Détails» ou sur «Visualiser le certificat de signature» dans Thunderbird. La signature est disponible dans beaucoup de Webmails sous forme d'une annexe au nom de smime.p7s ou similaire. Téléchargez ce fichier pour une vérification manuelle et ouvrez-le avec le gestionnaire de certificats. Vous obtiendrez ainsi des renseignements sur les propriétés complémentaires de la signature.

Le signataire doit toujours s'appeler [swisspost@im.post.ch.](mailto:swisspost@im.post.ch) Si vous désirez des informations complémentaires sur le signataire, veuillez cliquer sur Signer, puis vous pourrez cliquer sur le bouton «Afficher les détails».

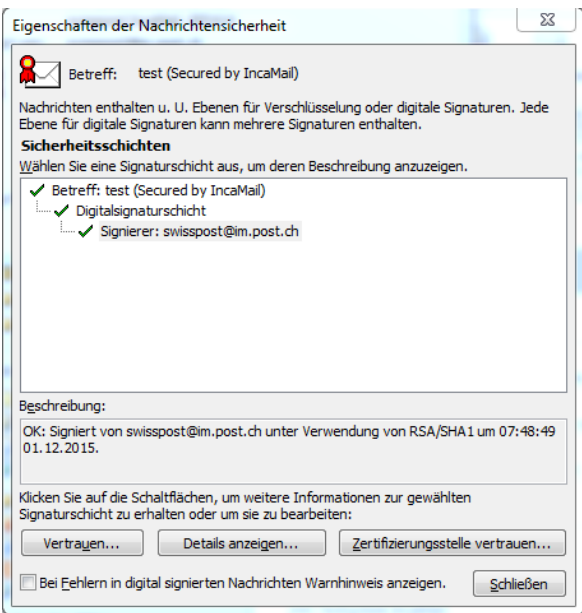

Cliquez sur Afficher le certificat afin d'obtenir des informations sur le certificat qui se situe derrière la signature. Le certificat doit toujours être émis par l'organe suivant: SwissSign Personal Gold CA 2014 - G22

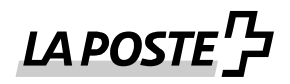

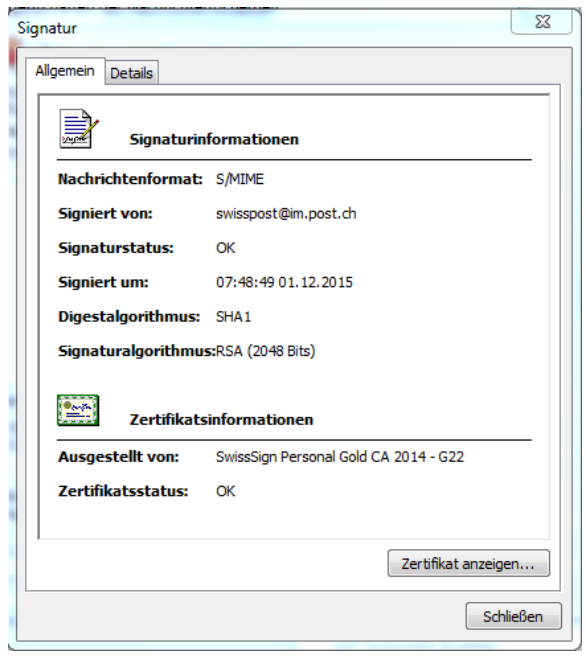

Le certificat est émis pour le «pseudo: Incamail».

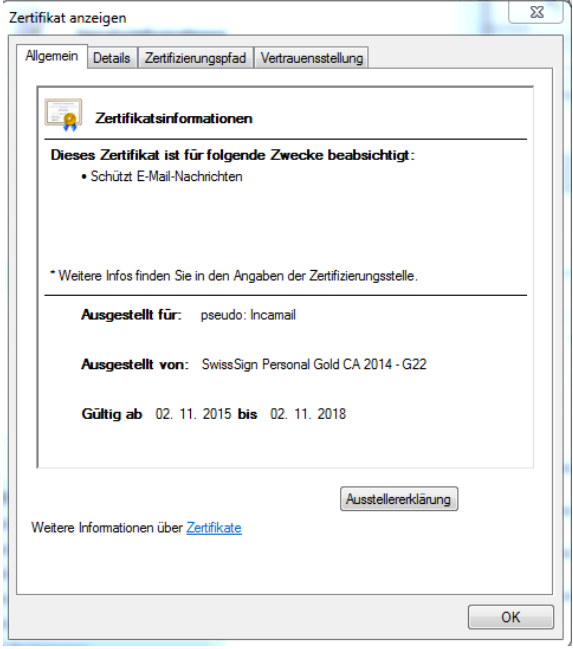